#### **Positionner son niveau de langue en :** *allemand*

*Allez à cette adresse :<https://dialangweb.lancaster.ac.uk/getals>*

## **Quelles sont les compétences qui sont testées pour estimer votre niveau de maîtrise dans la langue ciblée ?**

Vous utiliserez Dialang pour tester **3 compétences** (compréhension de l'oral, expression écrite et compréhension de l'écrit). A l'issue de chacun des 3 tests, Dialang vous communiquera un « **niveau** » de maîtrise, de A1 (niveau débutant) à C2 (niveau d'expertise maximal testé) sur une échelle de 6 niveaux (A1, A2, B1, B2, C1 et C2). En définitive, vous pourriez obtenir ce type de résultat (**exemple**) :

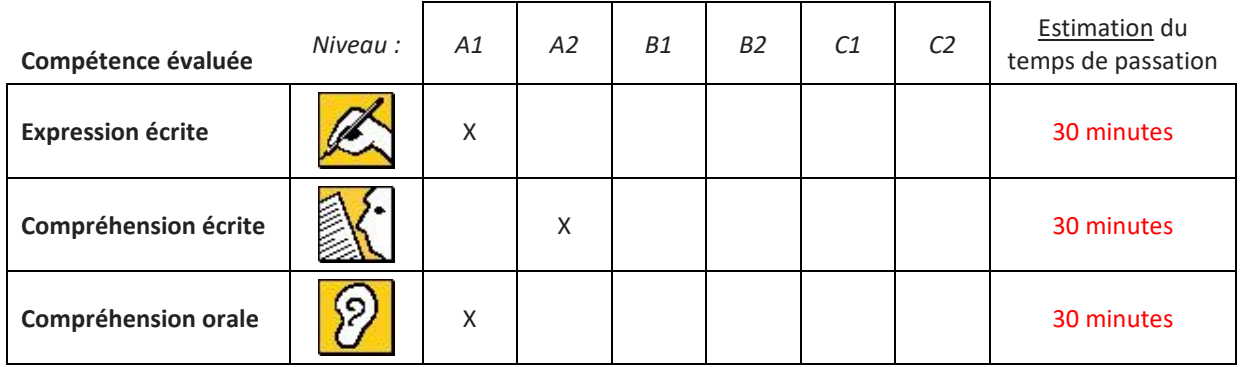

### **Combien de temps cela va-t-il me prendre?**

Prévoyez de 1H30 à 2H pour tester les 3 compétences.

Vous pouvez interrompre le positionnement mais, attention, si vous entamez le test d'une compétence (compréhension de l'oral, expression écrite ou compréhension de l'écrit), vous devez impérativement allez jusqu'au bout de cette compétence. Pensez-y avant de « lancer » un test sur une nouvelle compétence.

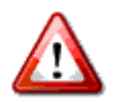

### **Avant de commencer, 2 points très importants à garder à l'esprit :**

- **1) A la fin de chacun des 3 tests (chacune des compétences) Dialang vous communique votre niveau dans cette compétence (A1, A2, B1, B2, C1 ou C2). Notez** *immédiatement* **le niveau (A1, A2, B1, B2, C1 ou C2) sur une feuille et retournez au « Menu principal » de Dialang pour tester la compétence suivante.**
- **2) Reportez-vous à la grille de calcul du groupe cible page 4 à la fin du positionnement**

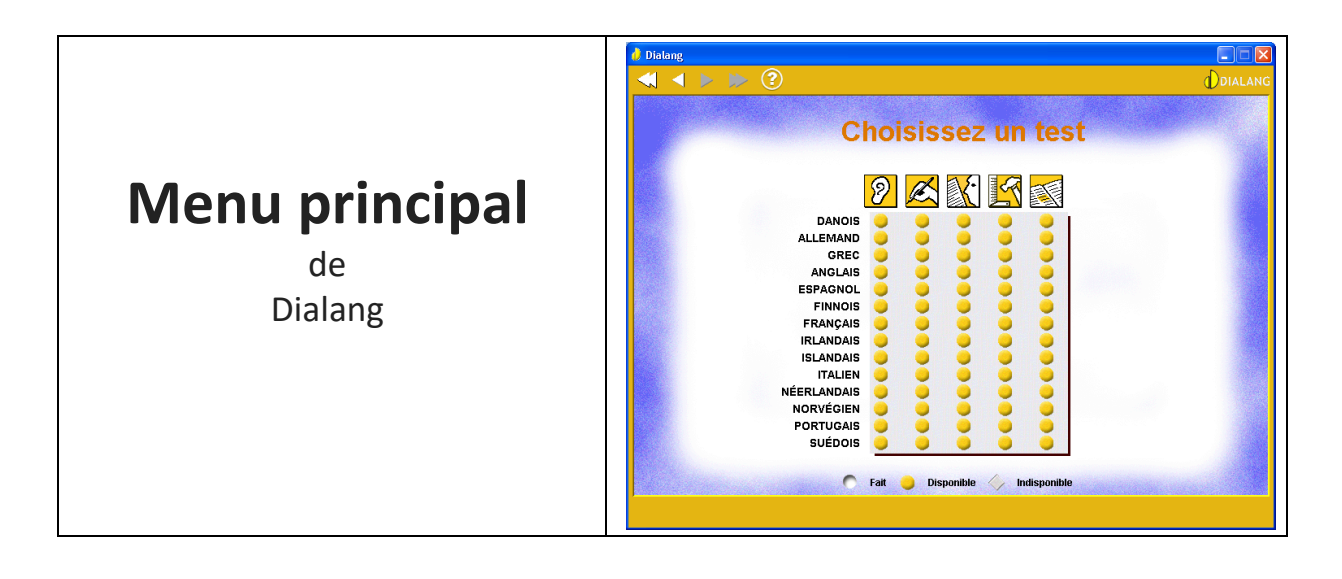

1. Vous testerez successivement et dans l'ordre les 3 compétences suivantes :

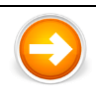

 $\overline{a}$ Sélectionnez la première d'entre elles, dans la langue choisie, en cliquant sur le u du menu principal qui correspond à votre double choix (langue ciblée et compétence)

2. Ce choix vous introduit dans le test d'une compétence dans la langue choisie (par exemple la compréhension orale).

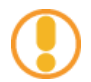

Les lignes suivantes vous expliquent la manière de passer le test dans la compétence que vous avez sélectionnée. La procédure est identique quelle que soit la compétence.

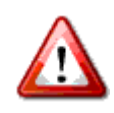

**Ne réalisez pas**les deux premières parties du test de la compétence choisie, parties intitulées « Test de niveau » et « Autoévaluation ». Allez directement au test lui-même.

- Pour « sauter » le « Test de niveau » cliquez sur la double flèche en haut de l'écran **De la confirmez**
- Pour « sauter » l' « Auto-évaluation » cliquez sur la double flèche en haut de l'écran  $\gg$  et confirmez
- Ceci doit vous amener à cet écran. C'est le début du test de la compétence sélectionnée.
- *Cliquez sur* P *pour commencer le test.*

**Test**

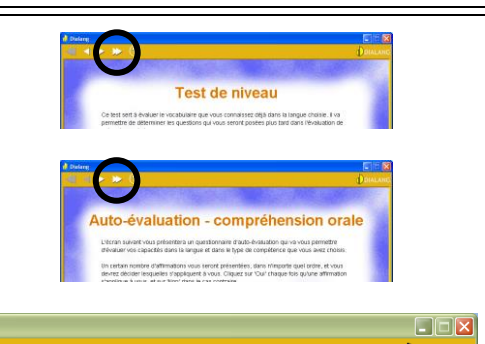

**Test de langue DIALANG** Vous allez maintenant passer le test DIALANG dans la langue et le type de compétence que vous avez choisis Répondez à la question ou aux questions posée(s), puis cliquez sur 'suivant' pour passer à<br>l'écran suivant. Vous ne pouvez pas revenir en arrière.

Un bilan complet vous sera proposé après le test.

A partir d'ici, vous commencerez le test proprement dit.

Aucune limite de temps n'est prévue pour répondre aux questions mais, pour la compréhension de l'oral, vous n'avez droit qu'à une seule écoute par question.

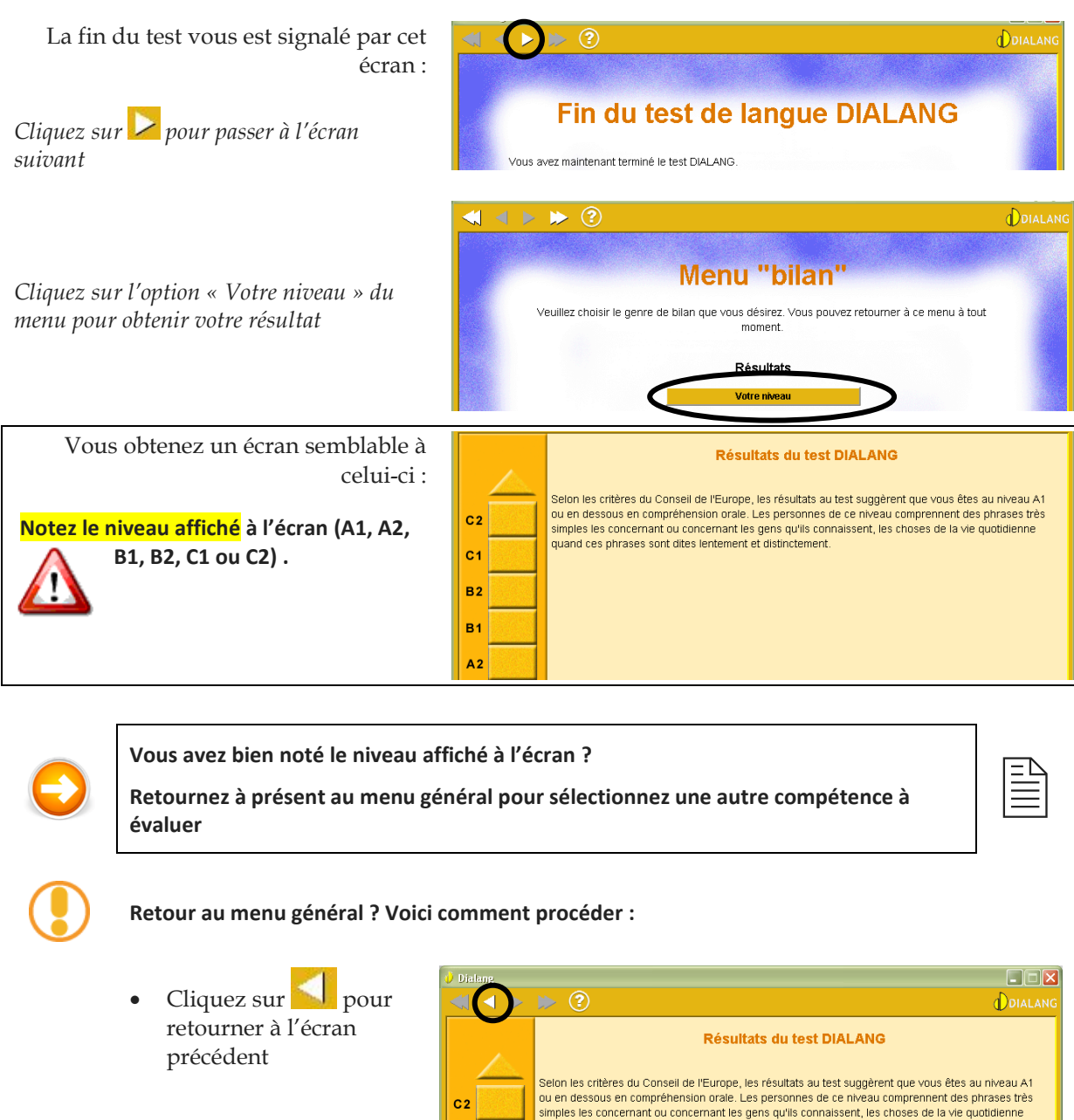

Cliquez sur **W** pour retourner au « Menu général »

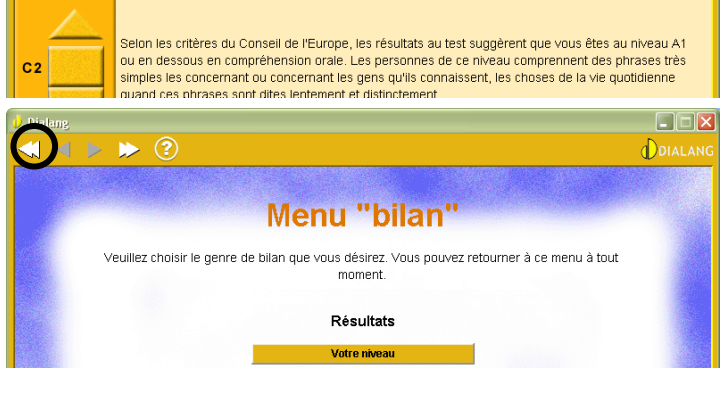

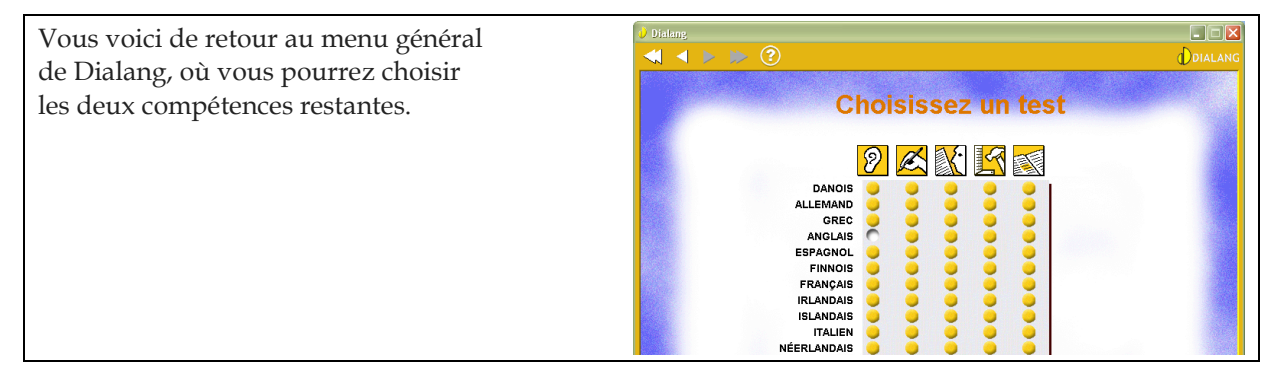

# Calcul de votre niveau global à partir des 3 compétences testées :

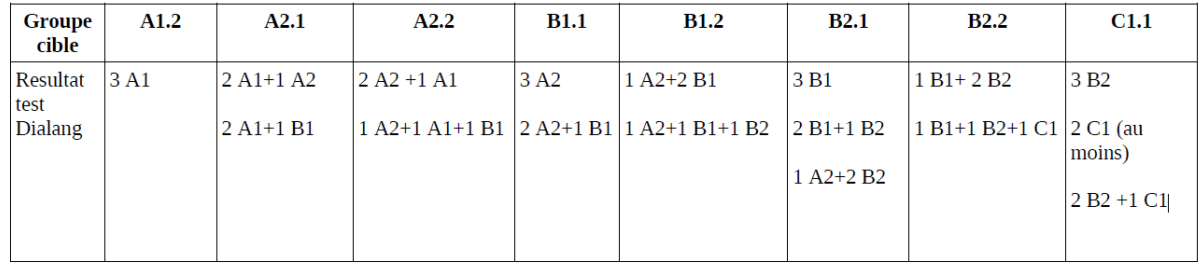